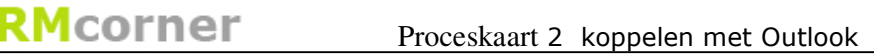

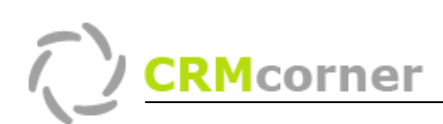

Proceskaart: Koppelen met Outlook Kaartnummer: 2 Versie: 3002

# Probleemstelling:

Het koppelen van de agenda,contactpersonen,e-mail en afspraken tussen MS Outlook en CRMcorner.

### Instellen van de koppeling:

De koppeling dient eerst ingesteld worden voordat ermee gewerkt kan worden. Dit gebeurd onder systeemadministratie/instellingen (1. deze optie is alleen zichtbaar voor de gebruiker met de beheerdersrol). U dient hier een nieuwe instelling toe te voegen (2., in het keuzemenu Type: Outlook\_SyncFolders) en in het memoveld aan te geven welke onderdelen gesynchroniseerd dienen te worden: Contacts;Mail;Calendar;Tasks.

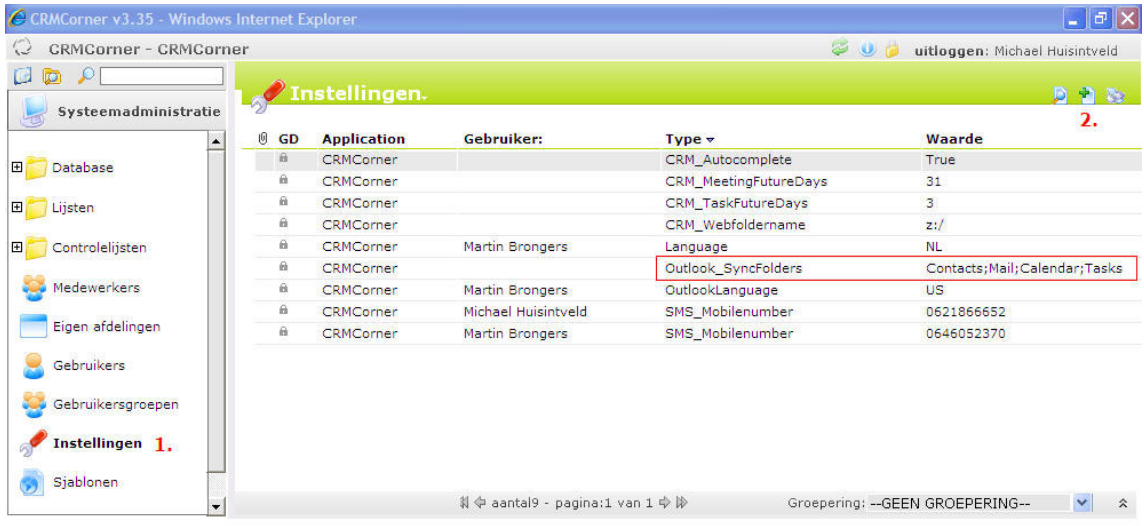

TIPS:

- Instellingen kunnen per gebruiker, gebruikersgroep of voor de hele organisatie ingesteld worden (bv alleen maar Outlook synchronisatie bij de buitendienst);
- Voor Engelstalige MS Outlook dient een extra instelling gedaan te worden: Outlooklanguage: US.

# Synchroniseren van de items:

Wanneer in CRMCorner de instelling is aangezet, zal de synchronisatie plaatsvinden zodra er op de synchronisatieknop wordt gedrukt. Deze is terug te vinden op het beginscherm, wanneer CRMcorner geopend wordt en op de desktop cliënt. Zodra de synchronisatie wordt opgestart ziet u het synchronisatiestatus scherm. Hierop kunt u zien wat er is gesynchroniseerd.

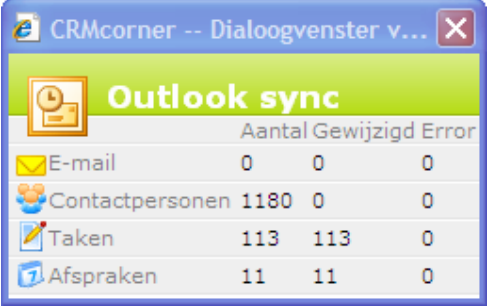

LET OP:

- Het synchroniseren kan een tijdje duren waarbij het synchronisatiestatus scherm wit kan worden. U hoeft verder niks te doen, na een tijdje zal de synchronisatie klaar zijn en de resultaten getoond worden;
- Er kan een beveiligingsvraag gesteld worden door MS Outlook, deze dient u te accepteren;
- Er worden maximaal 150 e-mails per keer gesynchroniseerd.

### E-mail

CRMcorner synchroniseert de e-mails die de categorie CRMcorner hebben. U dient de e-mails deze categorie mee te geven. Dit doet u door 1 of meerdere emails te selecteren en dan via rechtermuisknop Categorieën te kiezen. U selecteert vervolgens de categorie CRMcorner.

TIPS:

- Met de Ctrl toets ingedrukt kunt u meerdere e-mails selecteren;
- Via de menuoptie Beeld/Rangschikken op… Categorieën ziet u in 1 oogopslag welke e-mails al gesynchroniseerd zijn en welke niet;
- Wanneer u de module webfolders afneemt, kunt u attachments centraal opslaan op de CRMcorner server in de klantenmap.

Na de synchronisatie vindt u in CRMcorner de e-mails terug onder de contactpersonen van een organisatie (of bij een privé persoon). In Outlook worden e-mails die gesynchroniseerd zijn in de categorie Processed geplaatst. E-mails die niet gesynchroniseerd zijn, hebben de categorie: Not Found. Hierbij kan geen e-mail adres match gemaakt worden en dient u deze toe te voegen in CRMcorner (dit kan zijn van zowel de verzender als ontvanger).

TIPS:

U kunt bij zowel ontvanger als verzender (=medewerker binnen CRMcorner) meer dan 1 e-mail adres toevoegen. Dit doet u wanneer de ontvanger of gebruiker vanuit meer dan 1 e-mail adres werkt.

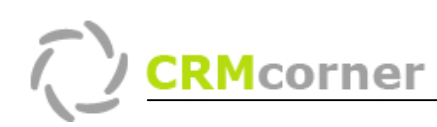

#### Contactpersonen:

Vanuit CRMcorner worden er op twee manieren contactpersonen (en organisaties) gesynchroniseerd, te weten:

- Alle organisaties/contactpersonen waarvan u de "eigenaar" bent (uw naam staat in het veld Eigenaar bij de contactpersoon/organisatie;
- Alle contactpersonen/organisaties die in de hoofdgroep Outlook (1.) en een groep waarvan u eigenaar (2.)bent staan:

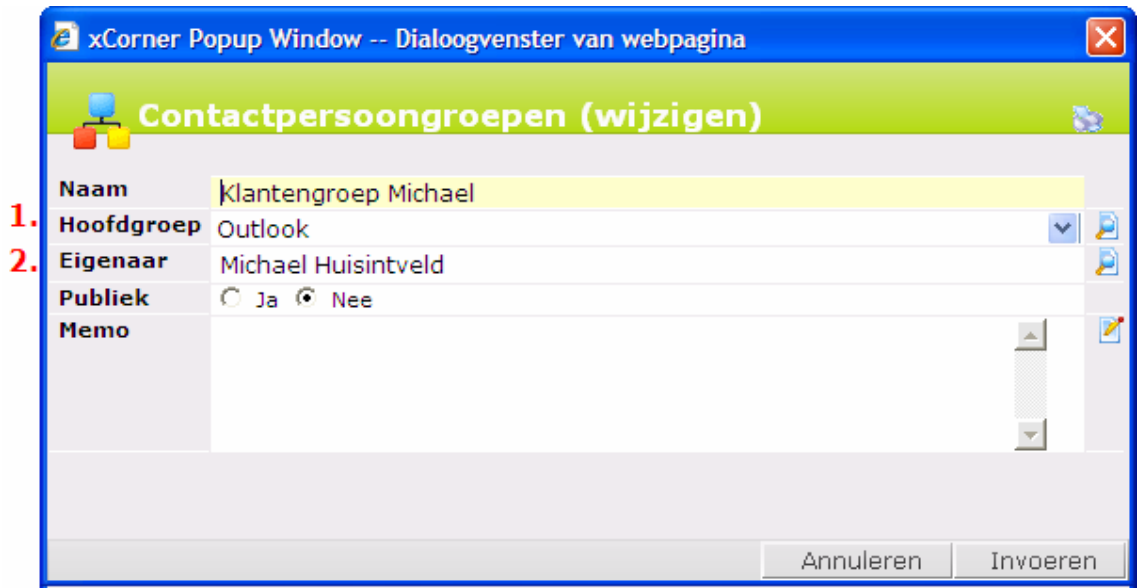

Vanuit MS Outlook worden alle contactpersonen/organisaties meegenomen die de categorie CRMcorner hebben (3.).

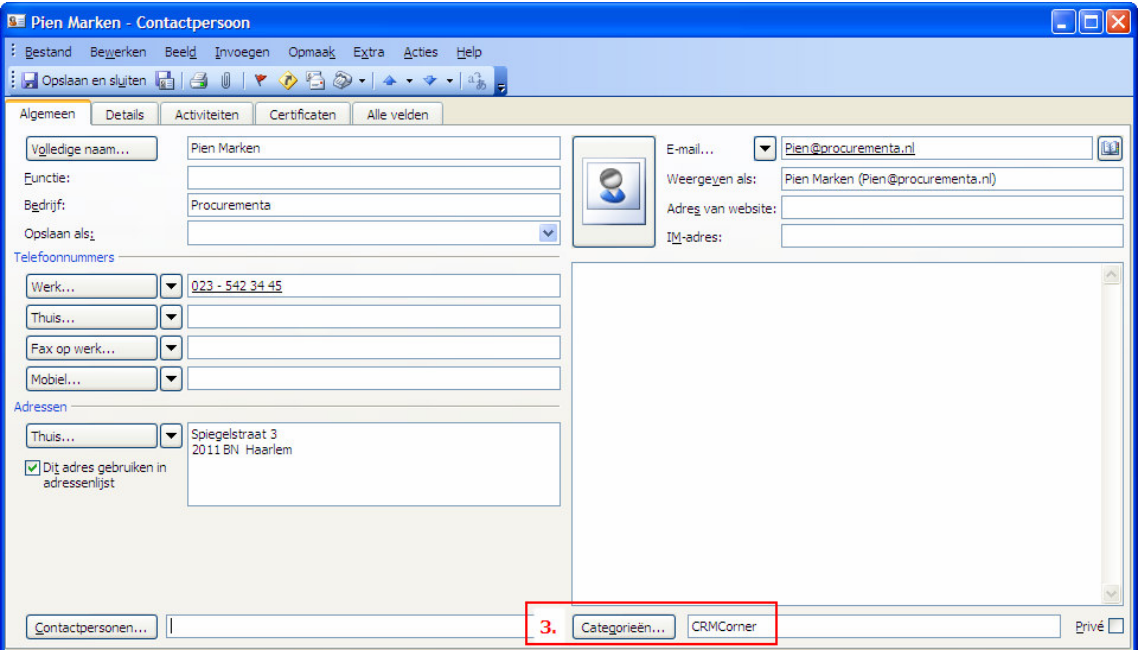

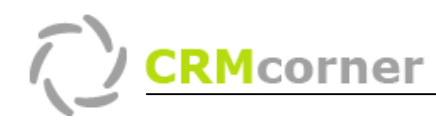

LET OP:

- Wanneer u vanuit Outlook nieuwe personen/organisaties toevoegt, dan dient u de adres gegevens correct in te voeren. Outlook geeft hierin veel vrijheid, CRMcorner niet;
- Wanneer u in MS Outlook gegevens verwijderd, zullen deze *niet* verwijderd worden in CRMcorner( verwijderen kan alleen vanuit CRMcorner), wijzigingen worden wel meegenomen;
- Contactpersonen/organisaties die niet de categorie CRMcorner hebben meegekregen (b.v. privé gegevens), worden niet meegenomen in de synchronisatie.

# Taken:

Taken worden vanuit beide omgevingen gesynchroniseerd met de volgende verschillen:

- Wanneer u een taak verwijderd in MS Outlook, zal deze niet verwijderd worden in CRMCorner, er gebeurd niks. U kunt de taken verwijderen in CRMcorner of in MS Outlook op afgehandeld zetten.

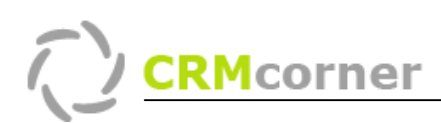

### Afspraken:

Afspraken ingepland in CRMcorner, worden bij synchronisatie standaard 1 maand vooruit gesynchroniseerd. Wanneer bij een afspraak de optie zichtbaarheid is gezet op eigenaar, zal deze in MS Outlook als privé adres ingeboekt worden (en viceversa).

Ook afspraken die in MS Outlook ingepland worden, gaan mee met de synchronisatie. Hierbij dient rekening worden gehouden met de volgende punten:

- Een privé afspraak ingepland in MS Outlook wordt ook als zodanig in CRMcorner ingepland;
- Afspraken gepland in MS Outlook dienen aan een contactpersoon/organisatie gekoppeld (4.) te worden, als u ze ook in CRMcorner gekoppeld wilt hebben:

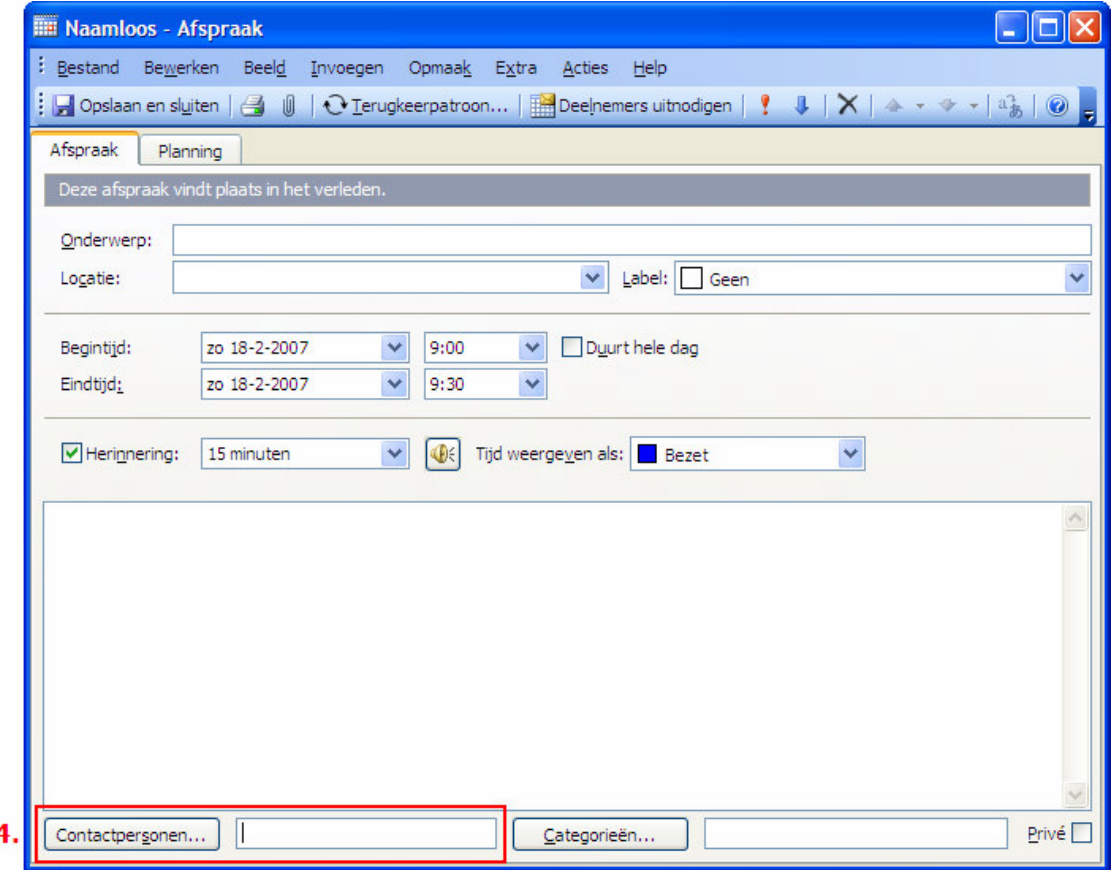

TIPS:

- Wanneer u synchroniseert met uw PDA, heeft u ook in uw PDA alle juiste contactgegevens, afspraken en actie's. Zo ziet u bijvoorbeeld direct wie er beeld.